## **AVM-2000 Report/List for Customer Email Addresses**

Please go to Reports > Customers > 1 > New Query

Enter the @ symbol in the Value field for Contact Number as long as that is the field where email addresses are stored (see below). If email addresses are in the Contact Name field for some reason, you can use the @ symbol in that field also, or instead.

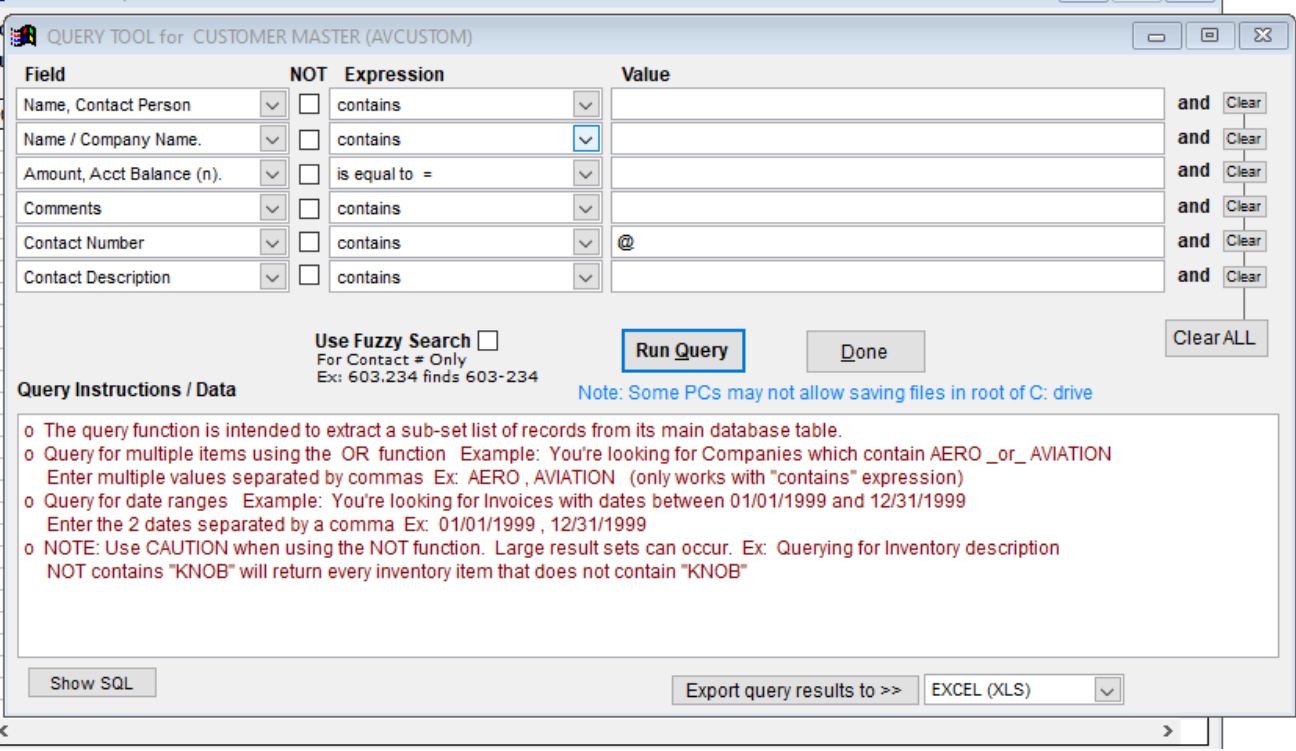

Click Run Query, close out of the pop up window, click Done button and then Export to XLS.

Thank you,

Colleen Akerman

CTI dba TangoWare 19 David Drive, Belmont, NH 03220 USA 603-524-5544 -- sales@tangoware.com http://www.tangoware.com